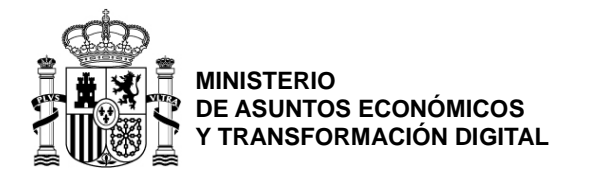

SECRETARÍA GENERAL DE ADMINISTRACIÓN DIGITAL

SUBDIRECCIÓN GENERAL DE SERVICIOS DIGITALES PARA LA GESTIÓN

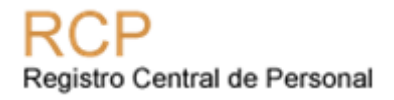

# <span id="page-0-0"></span>**Manual de integración con Edit@RCP**

*REGISTRO DE CAMBIOS*

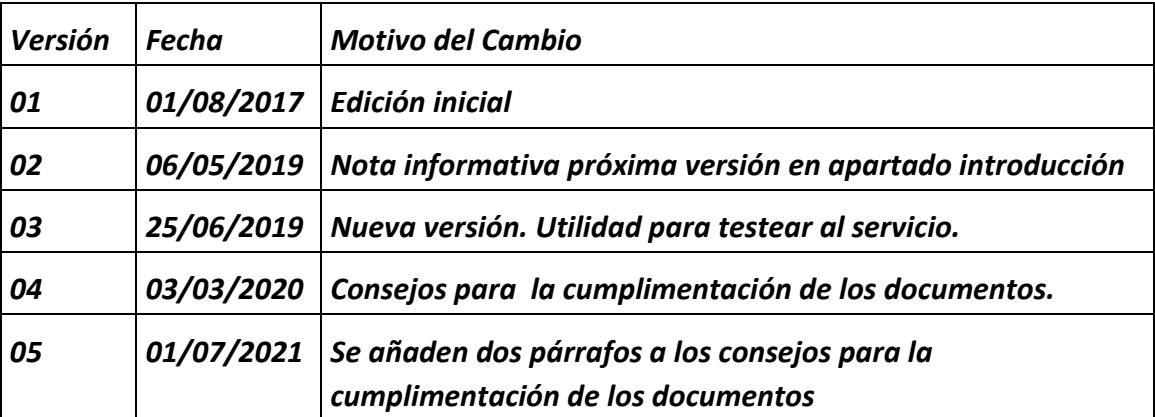

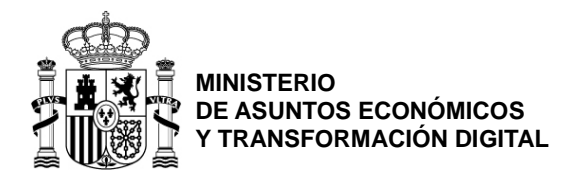

SECRETARÍA GENERAL DE ADMINISTRACIÓN DIGITAL

SUBDIRECCIÓN GENERAL DE SERVICIOS DIGITALES PARA LA GESTIÓN

## *ÍNDICE*

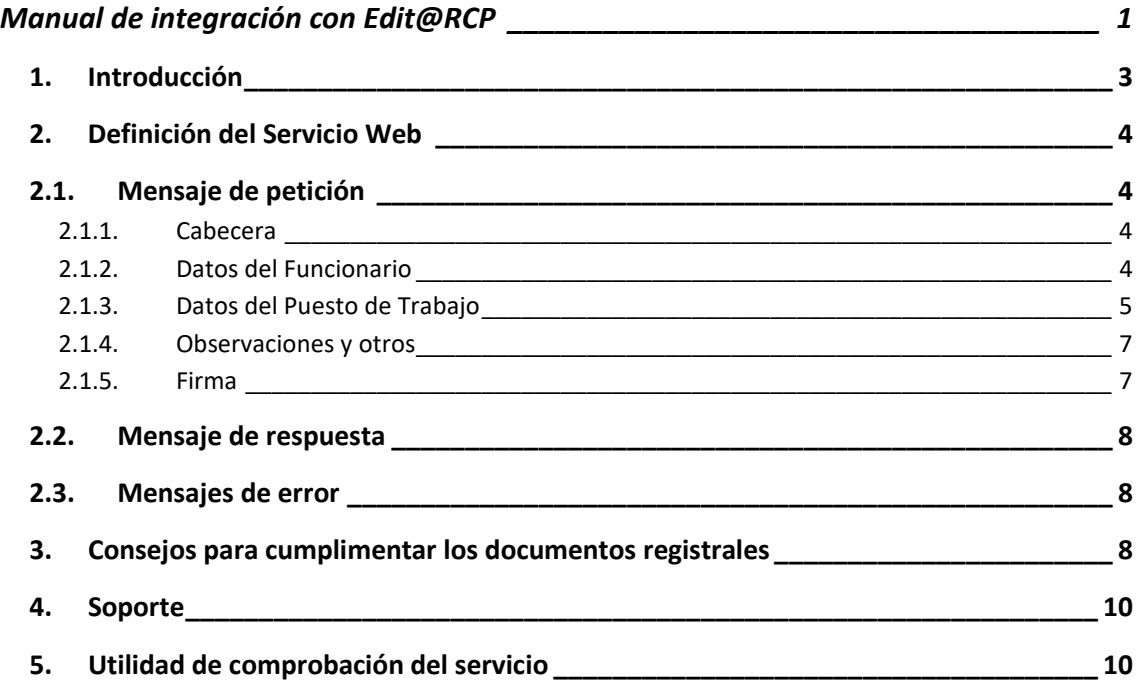

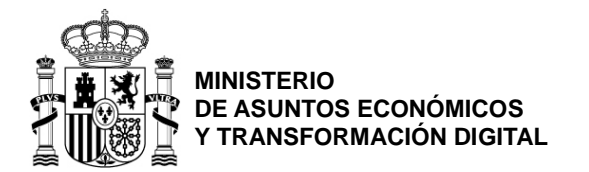

SECRETARÍA GENERAL DE ADMINISTRACIÓN DIGITAL

SUBDIRECCIÓN GENERAL DE SERVICIOS DIGITALES PARA LA GESTIÓN

## <span id="page-2-0"></span>**1. Introducción**

El artículo 7 del Reglamento del Registro Central de Personal establece que el Secretario de Estado para la Administración Pública aprobará los formatos normalizados de los modelos de impresos registrales para facilitar los asientos y garantizar su homogeneidad.

Las modificaciones de la normativa sobre gestión de personal y la evolución de las necesidades de la misma, hacen necesario incorporar cambios en los modelos de impresos para inscripción y anotación en el Registro Central de Personal.

Los distintos sistemas de información para gestión de recursos humanos son los encargados de generar los documentos registrales, que deben seguir los formatos normalizados aprobados.

Cada cambio en los modelos provoca que se adapten todos los sistemas de información.

Con el objetivo de minimizar el impacto de los cambios de formato sobre los sistemas de información, se realizarán las actuaciones necesarias para que el sistema de información del Registro Central de Personal pueda generar, bajo petición de otros sistemas de información, los documentos registrales de personal laboral y funcionario correspondientes a las siguientes anotaciones:

- Variación Datos Personales
- Nuevo Documento Identificativo
- Titulaciones y Cursos de Formación
- Premios, Menciones y Condecoraciones
- Nueva R.S de Funcionarios
- Nueva R.S de Laborales
- Nueva R.S de Contratados Administrativos
- Fin de Relación de Servicios
- Integración en Cuerpo
- Cambio de Convenio
- Cambio de Situación
- Prolongación Relación de Servicio
- Prórroga Relación de Servicio
- Toma de Posesión
- Cese
- Modificación de Jornada
- Trienios
- Servicios Previos / Antigüedad
- Grado Personal Consolidado
- Sexenios
- Licencias
- Complemento Director General
- Sanción Disciplinaria
- Adquisición y Cambio o Cierre de Reserva de Puesto
- Anotación de Modificación de Características de Puesto

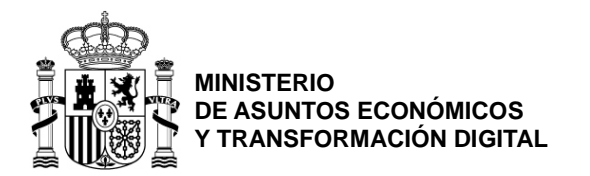

SECRETARÍA GENERAL DE ADMINISTRACIÓN DIGITAL

SUBDIRECCIÓN GENERAL DE SERVICIOS DIGITALES PARA LA GESTIÓN

## <span id="page-3-0"></span>**2. Definición del Servicio Web**

Los Servicios Web de Edición de Documentos ofrecen una única operación para edición de los distintos tipos de documentos registrales:

• **edicionDocumentos**: El sistema cliente solicita la generación de uno o varios documentos registrales. Los documentos registrales pueden ser de Funcionarios o de Laborales. Es necesario que envíe la información que se necesita para crear cada uno de los documentos. El sistema se encarga de generar y devolver en formato PDF los documentos registrales solicitados.

## <span id="page-3-1"></span>**2.1.Mensaje de petición**

El mensaje de petición depende del o los documentos registrales solicitados. Todos ellos incluyen los siguientes campos:

#### <span id="page-3-2"></span>**2.1.1. Cabecera**

Que dan lugar a la siguiente parte del documento PDF generado:

Ejemplo para el F10R:

```
<pet:Cabecera>
   <!--Optional:-->
   <pet:DescEncabezadoDocumento>F10R*00000404 *13122018</pet:DescEncabezadoDocumento>
   <pet:OrganismoDocumento>MINISTERIO DE POLITICA TERRITORIAL Y FUNCION PUBLICA</pet:OrganismoDocumento>
/pet:Cabecera>
```
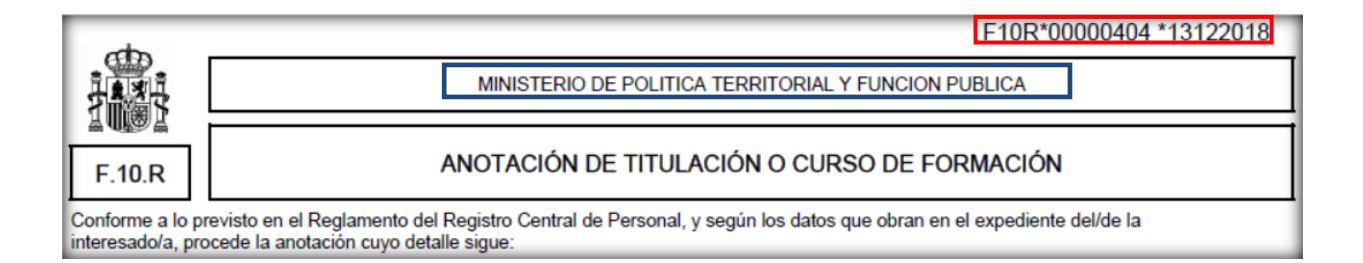

#### <span id="page-3-3"></span>**2.1.2. Datos del Funcionario**

Datos referentes al apartado del funcionario en el caso de documentos registrales de funcionarios.

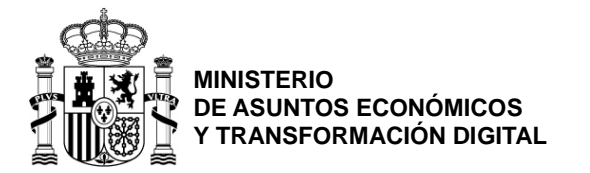

SECRETARÍA GENERAL DE ADMINISTRACIÓN DIGITAL

SUBDIRECCIÓN GENERAL DE SERVICIOS DIGITALES PARA LA GESTIÓN

## Ejemplo:

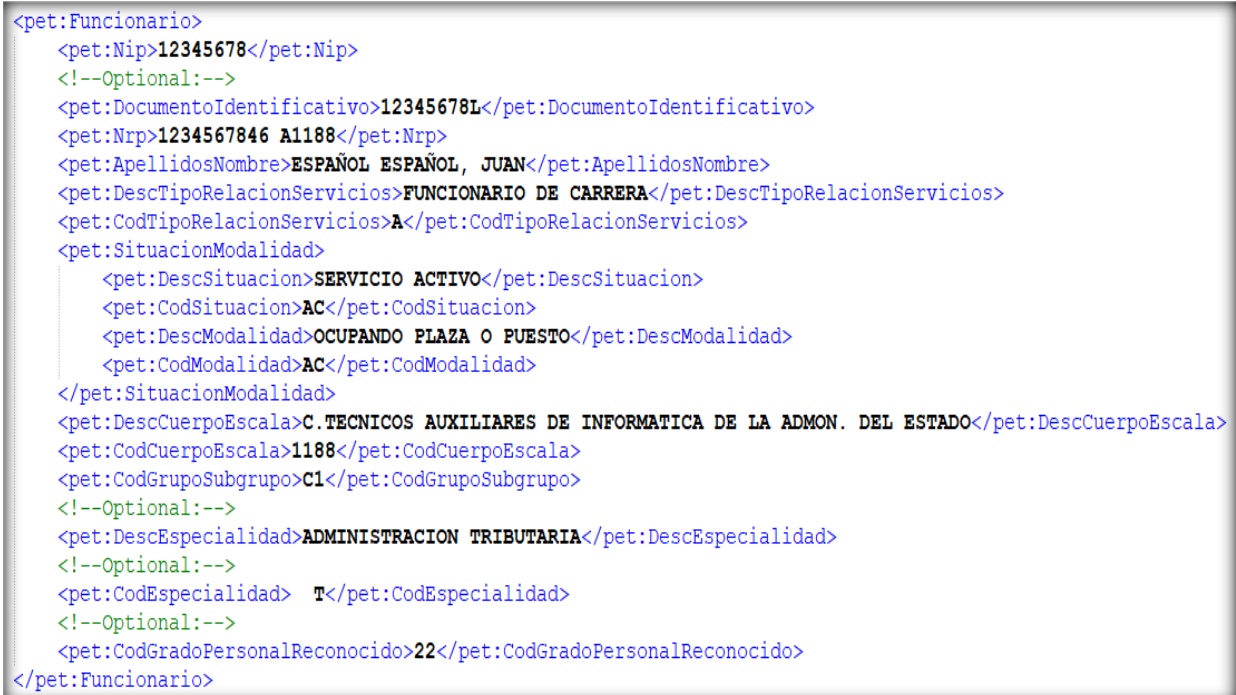

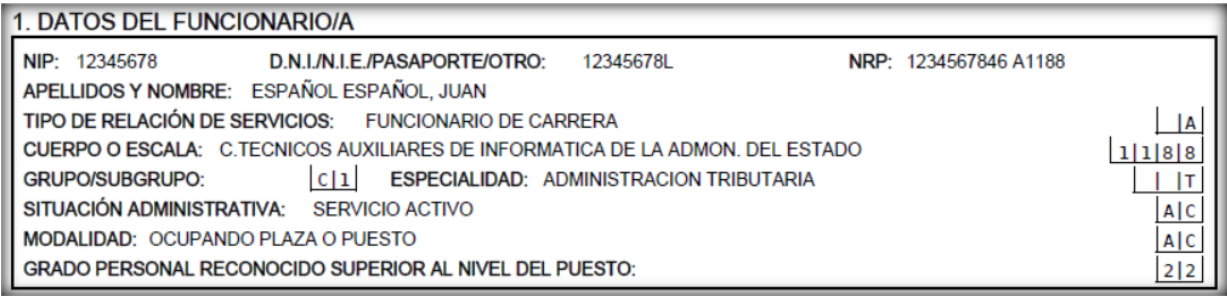

### <span id="page-4-0"></span>**2.1.3. Datos del Puesto de Trabajo**

Datos referentes al apartado del puesto de trabajo en el caso de documentos registrales de funcionarios.

Ejemplo:

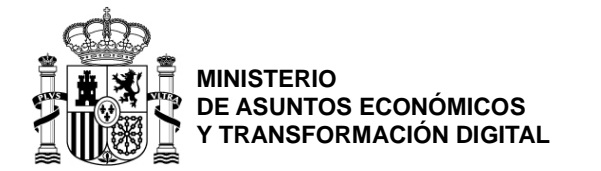

SECRETARÍA GENERAL DE ADMINISTRACIÓN DIGITAL

SUBDIRECCIÓN GENERAL DE SERVICIOS DIGITALES PARA LA GESTIÓN

```
<pet:PuestoTrabaio>
    <pet:PuestoTrabajoFuncionario>
        <pet:DescDenominacionPuesto>ANALISTA</pet:DescDenominacionPuesto>
        \left\langle --Optional:-->
        <pet:CodDenominacionPuesto>1328072</pet:CodDenominacionPuesto>
        \left\langle --Optional:-->
        <pet:DescOrganismolPuesto>MINISTERIO DE PRUEBA 49213</pet:DescOrganismolPuesto>
        \left\langle \cdot \right\rangle --Optional:-->
        <pet:CodOrganismo1Puesto>49213</pet:CodOrganismo1Puesto>
        <!--Optional:-->
        <pet:DescOrganismo2Puesto>CENTRO_DIRECTIVO 660</pet:DescOrganismo2Puesto>
        <!--Optional:-->
        <pet:CodOrganismo2Puesto>1061</pet:CodOrganismo2Puesto>
        \leftarrow --Optional:-->
        <pet:DescOrganismo3Puesto>SUBDIRECCIÓN GENERAL 2</pet:DescOrganismo3Puesto>
        \langle!--Optional:-->
        <pet:CodOrganismo3Puesto>26600</pet:CodOrganismo3Puesto>
        \left\langle --Optional:-->
        <pet:DescOrganismo4Puesto>UNIDAD 30560</pet:DescOrganismo4Puesto>
        <!--Optional:-->
        <pet:CodOrganismo4Puesto>30560</pet:CodOrganismo4Puesto>
        <pet: UbicacionPuesto>
            <!--Optional:-->
            <pet:DescPais>ESPAÑA</pet:DescPais>
            <!--Optional:-->
            <pet:CodPais>724</pet:CodPais>
            <!--Optional:-->
            <pet:DescProvincia>MADRID</pet:DescProvincia>
            <!--Optional:-->
            <pet:CodProvincia>28</pet:CodProvincia>
            <!--Optional:-->
            <pet:DescLocalidad>MADRID</pet:DescLocalidad>
            \leftarrow --Optional:-->
            <pet:CodLocalidad>001</pet:CodLocalidad>
        </pet:UbicacionPuesto>
        \left\langle ---Optional:-->
        <pet:UbicacionResidenciaPuesto>
            <!--Optional:-->
            <pet:DescPais>ESPAÑA</pet:DescPais>
            <!--Optional:-->
            <pet:CodPais>724</pet:CodPais>
            \left\langle --Optional:-->
            <pet:DescProvincia>MADRID</pet:DescProvincia>
            <!--Optional:-->
            <pet:CodProvincia>28</pet:CodProvincia>
            <!--Optional:-->
            <pet:DescLocalidad>SAN LORENZO DE EL ESCORIAL</pet:DescLocalidad>
            <!--Optional:-->
            <pet:CodLocalidad>635</pet:CodLocalidad>
        </pet:UbicacionResidenciaPuesto>
        <!--Optional:-->
        <pet:ComplementoEspecifico>9059.96</pet:ComplementoEspecifico>
        <pet:Nivel>22</pet:Nivel>
    </pet:PuestoTrabajoFuncionario>
</pet:PuestoTrabajo>
```
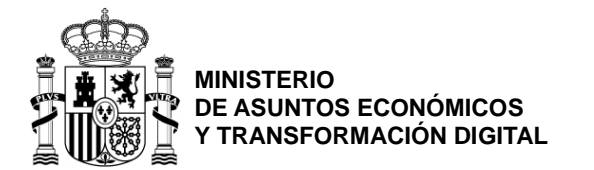

SECRETARÍA GENERAL DE ADMINISTRACIÓN DIGITAL

SUBDIRECCIÓN GENERAL DE SERVICIOS DIGITALES PARA LA GESTIÓN

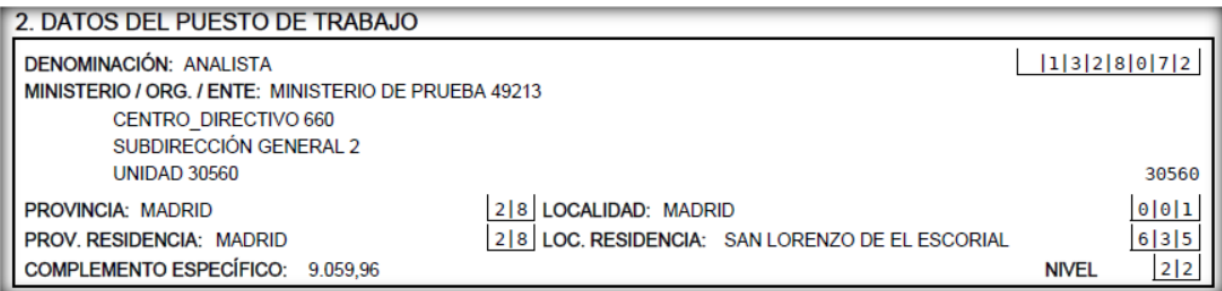

#### **2.1.4. Observaciones y otros**

<span id="page-6-0"></span><!--Optional:--> <pet:ObservacionesOtros>Prueba de observaciones para los servicios WEB.</pet:ObservacionesOtros>

#### 5. OBSERVACIONES / OTROS DATOS

Prueba de observaciones para los servicios WEB.

#### <span id="page-6-1"></span>**2.1.5. Firma**

Se pueden incluir los datos de la firma de la unidad de RRHH como de la oficina delegada del RCP.

#### Ejemplo:

```
<!--Optional:-->
<pet:FirmaRCP>
   <!--Optional:-->
    <pet:LugarFecha>Madrid, 08 de mayo de 2019</pet:LugarFecha>
   <!--Optional:-->
   <pet:DescripcionCargoFirma>EL/LA JEFE/A DE LA OFICINA DELEGADA</pet:DescripcionCargoFirma>
    <!--Optional:-->
    <\!\!{\tt pet:} {\tt NombreFir}\!\!{\tt {\tt Luis}} Alberto Rodríguez Martin</pet:NombreFir>
</pet:FirmaRCP>
<!--Optional:-->
<pet:Firma>
    <!--Optional:-->
    <pet:LugarFecha>Madrid, 08 de mayo de 2019</pet:LugarFecha>
   <!--Optional:-->
    <pet:DescripcionCargoFirma>EL DIRECTOR GENERAL DE PRUEBAS</pet:DescripcionCargoFirma>
   <!--Optional:-->
   <pet:NombreDeleTextoDelegacion>P.D. (Orden HAP/1335/2012, de 14 de junio)</pet:NombreDeleTextoDelegacion>
   <!--Optional:-->
    <pet:DescDeleCargoDelegado>EL SUBDIRECTOR GENERAL DE PRUEBAS</pet:DescDeleCargoDelegado>
    <!--Optional:-->
    <pet:NombreFir>Manuel Moreno Peña</pet:NombreFir>
</pet:Firma>
```
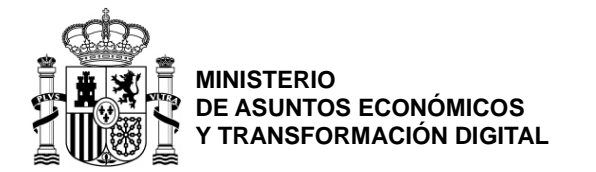

SECRETARÍA GENERAL DE ADMINISTRACIÓN DIGITAL

SUBDIRECCIÓN GENERAL DE SERVICIOS DIGITALES PARA LA GESTIÓN

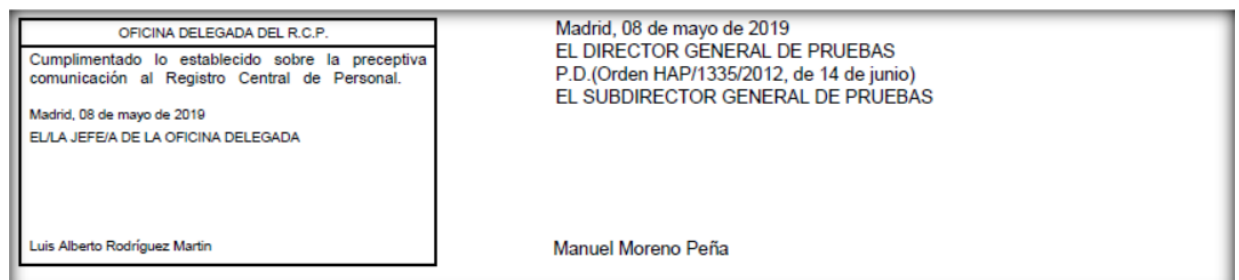

Los detalles particulares de cada anotación pueden obtenerse del WSDL del servicio.

[https://pre-](https://pre-editarcp.redsara.es/Axis2EdicionDocumentos/services/ServiciosWebEdicionDocumentosRCP?wsdl)

[editarcp.redsara.es/Axis2EdicionDocumentos/services/ServiciosWebEdicionDocument](https://pre-editarcp.redsara.es/Axis2EdicionDocumentos/services/ServiciosWebEdicionDocumentosRCP?wsdl) [osRCP?wsdl](https://pre-editarcp.redsara.es/Axis2EdicionDocumentos/services/ServiciosWebEdicionDocumentosRCP?wsdl)

## <span id="page-7-0"></span>**2.2.Mensaje de respuesta**

El mensaje de respuesta incluye el listado de documentos registrales en formato PDF generados.

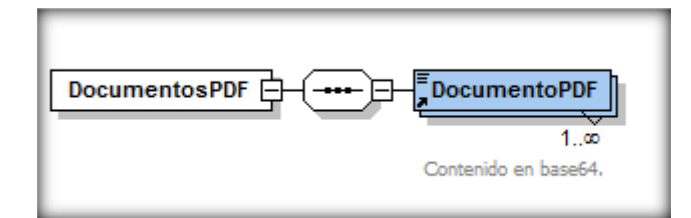

El documento PDF viene codificado en base64.

## <span id="page-7-1"></span>**2.3.Mensajes de error**

Los mensajes de error tienen los siguientes parámetros.

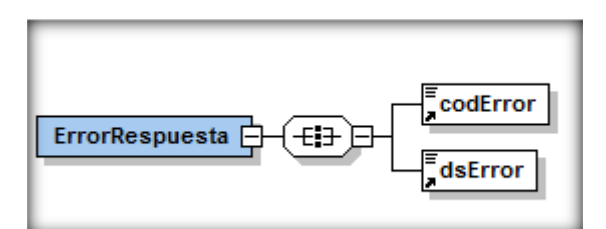

# <span id="page-7-2"></span>**3. Consejos para cumplimentar los documentos registrales**

- Los apartados 1 y 2 de los documentos registrales, datos de la persona y el puesto sobre el que se realiza la anotación no son los que tenía el efectivo en la fecha de referencia del documento, si no los que tiene en el momento de la cumplimentación.
- Si se genera un documento a un efectivo es porque esa persona pertenece al personal a cargo de la aplicación de RRHH solicitante en el momento de confeccionar el documento. Esa es la fecha a la cual se deben reflejar los datos de los apartados 1 y 2. En la mayor parte de los documentos los datos personales y

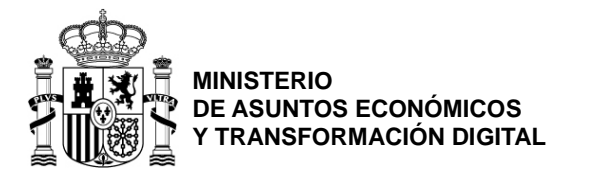

SECRETARÍA GENERAL DE ADMINISTRACIÓN DIGITAL

SUBDIRECCIÓN GENERAL DE SERVICIOS DIGITALES PARA LA GESTIÓN

de puesto en la fecha de referencia y de cumplimentación del documento coinciden pero hay ejemplos en que no:

- .1. Por ejemplo, la anotación de un curso/titulación que presenta un efectivo realizado unos años atrás tiene como fecha de referencia de la fecha de expedición del título o diploma y no coincide con la fecha en que se cumplimenta el documento F10R. Puede ocurrir lo mismo con un premio o condecoración, la fecha de referencia es en la que se otorga y puede no coincidir con la de cumplimentación con las consiguientes variaciones de los datos personales y de puesto. Los datos de los apartados 1 y 2 son los datos del efectivo en el momento de la cumplimentación.
- .2. Otro ejemplo es el de convalidación del grado personal realizado por otra Administración en un F16R, donde la fecha de reconocimiento siempre será diferente de la fecha de cumplimentación del F16R, y no tiene sentido, ni tampoco puede ser posible conocer, los datos de puesto, cuerpo, grupo, especialidad, situación administrativa, etc. en el momento del reconocimiento para reflejarlo en el F16R.
- La fecha de referencia de cada documento registral aparece en la documentación publica de cada uno de los servicios de AnotaRCP, y en el fichero Excel que relaciona los documentos y las anotaciones, accesibles en <https://administracionelectronica.gob.es/ctt/anota/descargas>
- Hay información de cómo cumplimentar correctamente cada documento registral en el siguiente enlace a este documento en el Portal Funciona: [Manual de](https://www.funciona.es/public/dam/jcr:0661bb5e-625a-40d3-a72c-d4eb73203f8d/Manual%20de%20Instrucciones%20de%20Cumplimentaci%C3%B3n%20de%20los%20Documentos%20Registrales%20%2803-04-2018%29.pdf)  [Instrucciones de Cumplimentación de los Documentos Registrales \(03-04-2018\).](https://www.funciona.es/public/dam/jcr:0661bb5e-625a-40d3-a72c-d4eb73203f8d/Manual%20de%20Instrucciones%20de%20Cumplimentaci%C3%B3n%20de%20los%20Documentos%20Registrales%20%2803-04-2018%29.pdf)
- Todos los códigos definidos en el RCP tienen una descripción corta de 40 posiciones y otra larga de 100 posiciones. En los documentos donde no haya espacio suficiente para que aparezca completa la descripción larga, es conveniente incluir la descripción corta de 40 posiciones. Por ejemplo en el caso de la image siguiente, sería más conveniente que apareciera la descripción corta del código '4': 'PER. LAB.CON C.INTERINIDAD SUSTITUCION', porque la descripción larga 'PERSONAL LABORAL CON CONTRATO DE INTERINIDAD POR SUSTITUCION' se corta.

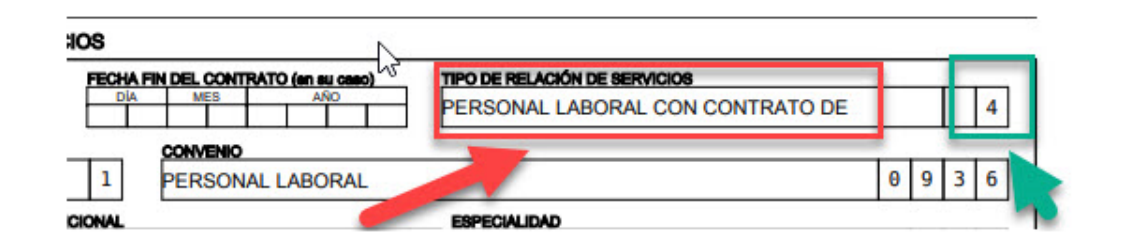

• Por otro lado, hay que incluir la descripción publicada por el RCP acompañando a los códigos, no la propia que pueda figurar en el sistema de información que genere los documentos.

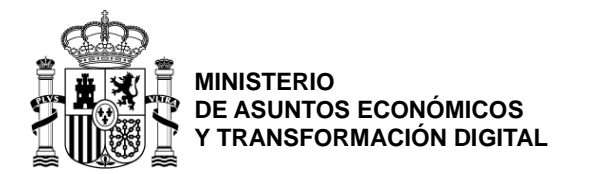

SECRETARÍA GENERAL DE ADMINISTRACIÓN DIGITAL

SUBDIRECCIÓN GENERAL DE SERVICIOS DIGITALES PARA LA GESTIÓN

## <span id="page-9-0"></span>**4. Soporte**

Para solicitar acceso al entorno de pruebas, consultas o incidencias tienen a su disposición el siguiente formulario:

<https://ssweb.seap.minhap.es/ayuda/consulta/RCPTIC>

Se debe abrir una incidencia a través del portal solicitando el alta en el entorno de pruebas indicando los siguientes datos:

- Organismo
- Persona/s de contacto del departamento de informática encargado de la aplicación cliente que hace uso de nuestros ServiciosWeb, indicando nombre, teléfono, e-mail y si es posible su cargo.

## <span id="page-9-1"></span>**5. Utilidad de comprobación del servicio**

En el apartado de descargas de la solución AnotaRCP se incluye una utilidad para comprobar el servicio. Para más información ver el fichero 'leeme.txt' incluido.